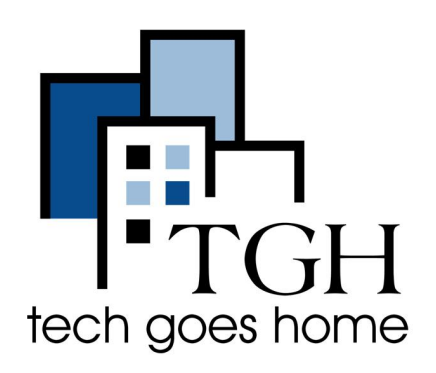

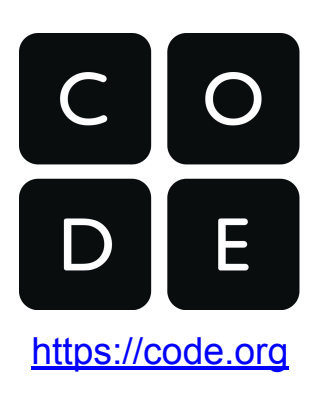

# **Aprendiendo con Code.org**

# **¿Qué es CODE.org?**

**Code.org es un sitio web diseñado para presentar a los estudiantes de todas las edades los conceptos de codificación y ciencias de la computación. Code.org ofrece una variedad de lecciones gratuitas e interactivas. ¡Los estudiantes aprenden a programar mediante bloques de arrastrar y soltar que les permiten aprender y ser creativos!**

### **Instrucciones de inicio de sesión**

- Primero navegue a https://code.org
- Querrá que el usuario inicie sesión en code.org con el botón Iniciar sesión en la esquina superior derecha de la pantalla
- El estudiante que aprende con Code.org no necesita iniciar sesión para tomar lecciones, pero iniciar sesión es la única forma de guardar el progreso

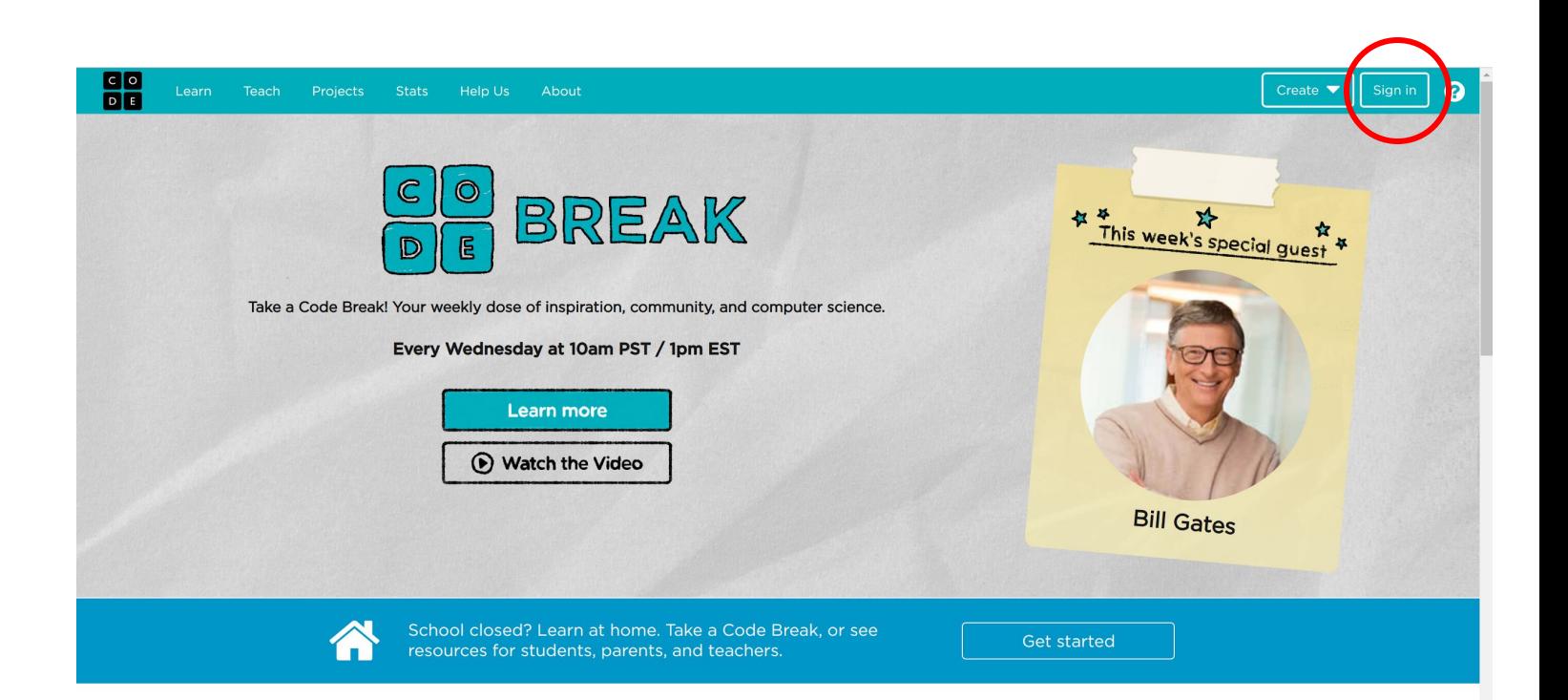

- Cuando haga clic en Iniciar sesión, aparecerá la siguiente pantalla. Si el estudiante ya tiene una cuenta, puede iniciar sesión a través de un correo electrónico y una contraseña o puede iniciar sesión a través de un servicio como Google.
- Si el estudiante ya tiene una cuenta, avance en el documento para usar Code.org.

![](_page_1_Picture_58.jpeg)

- Si el estudiante no tiene una cuenta de Code.org, debe hacer clic en el azul grande Crear una cuenta.
- El alumno puede crear una cuenta si tiene un correo electrónico y contraseña existentes o puede usar Google si tiene un perfil de Google. Los padres / tutores también pueden usar su propio correo electrónico y contraseña si el estudiante no tiene la edad suficiente para tener su propio correo electrónico

![](_page_1_Picture_59.jpeg)

### **Sign up for Code.org**

● Deberá completar información adicional y finalizar la creación de la cuenta Code.org /

![](_page_2_Picture_37.jpeg)

Go to my account

Felicidades! Ha creado una cuenta. Verá una página como la siguiente donde un estudiante puede comenzar a buscar actividades en Code.org

![](_page_2_Picture_4.jpeg)

## *Usando Code.org*

- Cuando inicies sesión, serás llevado a Mi Panel con las siguientes opciones
- *●* Hacer clic en Comenzar en el tablero es un buen lugar para encontrar actividades.
- *●* También puede sumergirse directamente en los cursos haciendo clic en Buscar un curso.
- Finalmente, puede comenzar un proyecto de inmediato desplazándose a Comenzar un nuevo proyecto y haciendo clic en cualquiera de los proyectos. Haga clic en Ver lista completa para ver más proyecto

![](_page_3_Picture_5.jpeg)

![](_page_3_Picture_6.jpeg)

### **Empezar**

● Cuando haga clic en Comenzar, se lo dirigirá a una página con varias opciones de inicio para un estudiante.

Una excelente manera de probar el curso Code.org es con las lecciones de la Hora del Código.

### Hour of Code: Try these engaging, introductory tutorials

Try a one-hour tutorial designed for all ages. There are hundreds of activities and tutorials in over 45 languages.

- . Dance Party Code a dance party featuring music by Katy Perry, Shawn Mendes, and more.
- . Minecraft Use your creativity and problem solving skill to journey and explore new worlds.
- . Al for Oceans Learn how AI and machine learning can be used to address world problems.
- . Flappy Code Write your own flappy game code.
- . Coding in Astronomy Learn about astronomy using Quorum, a programming language accessible to blind or visually impaired learners.
- . And many more tutorials!
- Un ejemplo de la colección de lecciones de la Hora del Código son las actividades de Minecraft
- Hacer clic en una de estas actividades llevará al alumno a una actividad interactiva donde navegará por el mundo de Minecraft con código

### **Minecraft Hour of Code Tutorials**

Many languages | Modern browsers and tablets | Grades 2+

![](_page_4_Picture_4.jpeg)

# ● La página **Comenzar** también incluye una sección con videos que presentan temas de informática

#### Videos: Watch these easy 3-5 minute educational videos

![](_page_4_Picture_7.jpeg)

How Computers Work: With an introduction by Bill Gates, this series of six short videos is designed to be approachable for everyone and easy to understand. The series explains what makes a computer a computer, how digital information is represented in 1s and 0s, how computer circuits work to manipulate digital information, and how a central processing unit (CPU) and operating system control the inputs, outputs, memory, and hardware of a computer.

How the Internet Works: This series of eight short videos features Vint Cerf, the inventor of TCP/IP, David Karp the founder of Tumblr to explain HTTP and HTML, Google's "Security Princess" to explain SSL and cybersecurity, and engineers from Microsoft.

![](_page_4_Picture_10.jpeg)

Visit our video library.

#### Learn the fundamentals with our self-paced courses

#### **Express courses**

A great option for students getting started on their own. You'll learn the fundamentals of computer science with drag & drop blocks. Create our own drawings and games. N<mark>ote: Express courses are currently only available in English, Hindi, Italian, and Spanish. For other</mark> languages, we recommend our 20-hour Accelerated Course. To see what's available in your language, visit our course catalog.

![](_page_4_Picture_15.jpeg)

**Express Course** 

![](_page_4_Picture_17.jpeg)

![](_page_4_Picture_18.jpeg)

Ages:  $4-8$ **Express Course for pre-readers** 

- La página **Comenzar** contiene una sección con sus cursos Express. ¡Estos cursos son excelentes para el aprendizaje autoguiado!
- Hay lecciones tanto para pre-lectores como para primaria y secundaria.

## **Encuentra un Curso**

● Puede hacer clic en el botón Buscar un curso en Mi tablero y acceder a una pantalla a continuación donde puede buscar cursos por grado

### Full course catalog

View my recent courses >

Browse our catalog of courses from Code Studio and 3rd party partners.

![](_page_5_Picture_5.jpeg)

- Haga clic en Obtener más información lo llevará a una selección de cursos apropiados para su edad
- Los cursos expresos mencionados anteriormente en el documento se enumeran aquí.

### **Grades K-5**

### **Courses by Code.org**

#### **Computer Science Fundamentals Express Courses**

A great option for students getting started on their own. You'll learn the fundamentals of computer science with drag & drop blocks. Create your own drawings and games.

**Pre-reader Express** An introduction to computer science for pre-readers: combines the best of our<br>kindergarten and first grade courses.

For pre-readers in eler

**Course A** 

**Course C** Learn the basics of computer

science and create your own<br>art, stories, and games.

An introduction to computer science for pre-readers

![](_page_5_Picture_13.jpeg)

**Express Course** An introduction to computer science: combines the best of our elementary school curriculum for older students

![](_page_5_Picture_15.jpeg)

**Computer Science Fundamentals for Elementary Schools** 

**Course B** 

 $s: 5-8$ 

An introduction to computer<br>science for pre-readers. (Similar<br>to Course A, but with more<br>variety for older students.)

ntary school classrooms

![](_page_5_Picture_17.jpeg)

adicional de cursos apropiados para la edad.

● Debajo de los cursos adicionales hay una variedad de cursos recomendados por Code.org para que un estudiante explore

![](_page_5_Picture_20.jpeg)

![](_page_5_Picture_21.jpeg)

**Course D** 

Quickly cover concepts from

Course C, then go further with<br>algorithms, nested loops,<br>conditionals, and more.

![](_page_5_Picture_22.jpeg)

**Course E** 

Quickly cover concepts in

Course C & D and then go<br>further with functions.

![](_page_5_Picture_23.jpeg)

**Course F** Learn all the concepts in

Computer Science<br>Fundamentals and create your<br>own art, story or game.

# **Comience un Nuevo Proyecto**

- Un estudiante tiene la opción de saltar directamente a los diversos proyectos que ofrece Code.org.
- Estos son excelentes proyectos para comenzar de inmediato o practicar habilidades.
- Haga clic en **Ver lista completa** para ver todos los proyectos que ofrece

![](_page_6_Picture_4.jpeg)

- Cuando se selecciona un proyecto, el alumno será llevado al espacio de trabajo del proyecto Code.org
- El alumno puede interactuar con el bloque de código de arrastrar y soltar.
- En las capturas de pantalla a continuación, puede ver un ejemplo de un proyecto al principio y un proyecto después de que un alumno haya interactuado con él.

![](_page_6_Picture_8.jpeg)

- ¡La gran parte de haber iniciado sesión en Code.org es que el progreso del estudiante se guarda y pueden volver a un proyecto que comenzaron previamente!
- En **Mi Dashboard** puedo abrir proyectos que comencé en otra sesión

![](_page_7_Picture_2.jpeg)

- Estas instrucciones cubren los conceptos básicos de **Code.org.** El sitio web tiene muchos más recursos y actividades divertidas para estudiantes de todas las edades
- Si llegó hasta aquí, usted o su estudiante están listos para comenzar a trabajar en.

 **Code.org ¡Felicidades! ¡Feliz Codificación!**